City University of New York (CUNY) [CUNY Academic Works](https://academicworks.cuny.edu/) 

[Open Educational Resources](https://academicworks.cuny.edu/hc_oers) **Automaker College** Hunter College

2022

#### Eclipse, OSGi, and the Java Model

Raffi T. Khatchadourian CUNY Hunter College

#### [How does access to this work benefit you? Let us know!](http://ols.cuny.edu/academicworks/?ref=https://academicworks.cuny.edu/hc_oers/41)

More information about this work at: [https://academicworks.cuny.edu/hc\\_oers/41](https://academicworks.cuny.edu/hc_oers/41) Discover additional works at: [https://academicworks.cuny.edu](https://academicworks.cuny.edu/?)

This work is made publicly available by the City University of New York (CUNY). Contact: [AcademicWorks@cuny.edu](mailto:AcademicWorks@cuny.edu) 

**Programming Languages/Software Engineering: Eclipse, OSGi, and the Java Model**

**[Project 0, Part 2](https://csc-71010-csci-77100-fall-2022.github.io/WALA-Quick-Start/)**

#### **Questions a and b**

```
class Test { 
public static void main(String[] a) { 
 int x = 5;
  int y = x + 6;
  System.out.println(y);
 }
}
```
< Application, LTest, main([Ljava/lang/String;)V > 4 v5 = binaryop(add) v3:#5, v4:#6 (line 4)

- a. What is this instruction doing?
- b. In the original source, computation occurs on both lines 3 and 4. Why in the IR is there only an instruction for line 4?

# **[My solution to questions](https://github.com/CSc-71010-CSCI-77100-Fall-2022/WALA-Quick-Start/commit/a24a47ec5a7db5b174de43e056df1d4e7c353753) [c and d](https://github.com/CSc-71010-CSCI-77100-Fall-2022/WALA-Quick-Start/commit/a24a47ec5a7db5b174de43e056df1d4e7c353753)**

#### **Add (static) fields to hold counts**

#### **public class** Main {

```
/**
* Total number of instructions seen.
*/
private static int totalInstructions;
```
*/\*\**

*\* Total number of instructions in all methods that are branching statements. \*/* **private static** int totalBranchingInstructions;

### **To the end of main(), add output statements**

**public static** void main(String[] args) **throws** Exception {

}

*// … // output the total number of instructions (part c).* System.out.println("Total instructions: " + totalInstructions);

*// output the total number of instructions (part d).* System.out.println("Total branching instructions: " + totalBranchingInstructions);

## **Modify checkInstruction() to count all instructions seen**

**private static** void checkInstruction(SSAInstruction instruction) { *// increment the instruction count.* **++**totalInstructions;

## **Modify checkInstruction() to count branching instructions seen**

**private static** void checkInstruction(SSAInstruction instruction) { *// increment the instruction count.* **++**totalInstructions;

*// if it's a branching instruction.* **if** (instruction **instanceof** SSAGotoInstruction **||** instruction **instanceof** SSAConditionalBranchInstruction **||** instruction **instanceof** SSASwitchInstruction) { *// output it to see what it looks like.* System.out.println("Found branching instruction of type " **+** instruction.getClass().getName() **+** ": " **+** instruction);

*// increment the branching count.* **++**totalBranchingInstructions;

}

}

### **Import the new instruction types**

```
import com.jbm.wala.ssa.SSAConditionalBranchInstruction;
import com.ibm.wala.ssa.SSAGotoInstruction;
import com.ibm.wala.ssa.SSASwitchInstruction;
// …
class Main {
     // ....
}
```
#### **Output Snippet**

Processing instructions for application method: < Application, LJLex/CLexGen, packCode([C[C[CII)[C >

Found branching instruction of type com.ibm.wala.ssa.**SSAConditionalBranchInstruction**: **conditional branch**(ne, to iindex=63) 9,53

Found branching instruction of type com.ibm.wala.ssa.**SSASwitchInstruction**: **switch** 6 [0->102,1->107,2->112,3->122,4->127,5->132,6->117]

Found branching instruction of type com.ibm.wala.ssa.**SSAGotoInstruction**: **goto** (from iindex= 106 to iindex = 142)

... Total instructions: **6535** Total branching instructions: **1089**

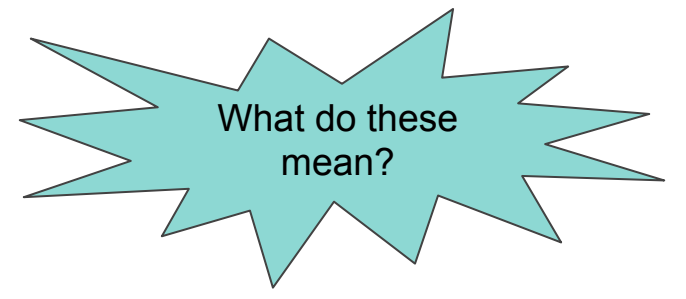

#### **A little bit about the Eclipse's Plugin Architecture**

- The Eclipse architecture is an interesting case study in itself.
- Follows the conventions of the **OSG** component architecture.
- Very dynamic!
	- Plugins are loaded at boot time.
	- Heavy use of *reflection* (actually an interesting research field for static analysis).
- Basically, *everything* is a plugin, even Eclipse core functionality.
	- They are "core" plugins.
	- Eclipse without any plugins is a mere shell.

## **Eclipse Plugin Extension Points and Extensions**

- Plugins are configured through metadata:
	- plugin.xml
		- Extensions, extension points, etc.
	- MANIFEST.mf
		- Runtime stuff (classpath, i.e., where to find libraries), dependencies, version ranges.
- Plugins can have *extension points* and can *extend* other plugins.
- An extension point allows other plugins to extend functionality provided by the plugin.
	- For example, add a menu item to a context menu (right-click).
- A plugin extends the functionality of another plugin by *extending* its extension point.
- Many plugins are both *extensions* of other plugins and also have *extension points*.

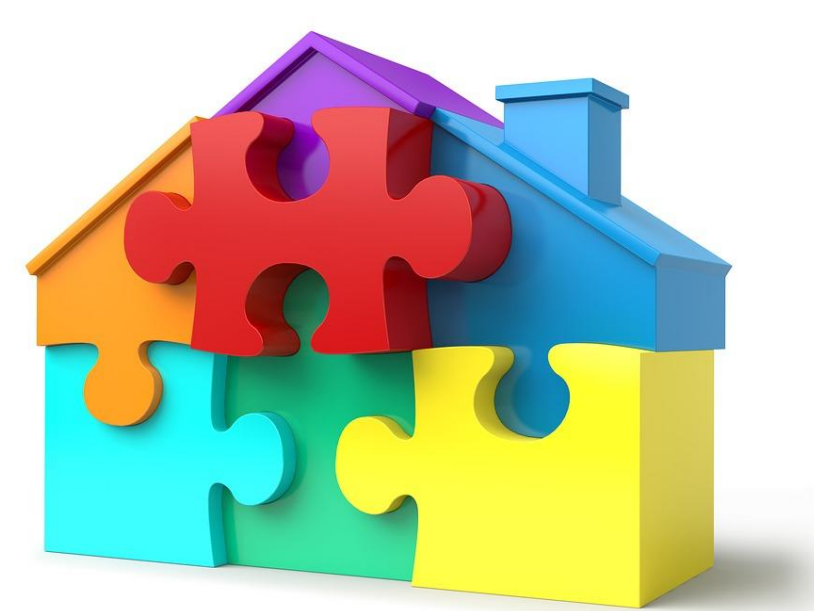

## **Analysis and Transformation in Eclipse**

WALA is an extensive library of static analysis algorithm implementations.

○ We'll learn about these algorithms throughout the semester.

- WALA can analyze a variety of software:
	- Android.
	- Javascript.
	- Etc.

 $\bigcirc$ 

**[Python?](https://github.com/wala/ML)**

- WALA doesn't have great *transformation* capabilities.
	- It's mainly for analysis.
	- There is another project called Soot that is more ept<sup>1</sup>dt bytecode transforma WALA. We won't Soot in this course, though.  $\circ$ 
		- WALA used to be a little bit easier to work with within Eclipse since it originally has an OSGi-type architecture.

**[Scalpel?](https://github.com/SMAT-Lab/Scalpel)**

- Probably something to do with both originating from IBM.
- Since a major transition, my understanding is that OSGi metadata was removed.
- Eclipse supports source-to-source transformation on [ASTs](https://docs.google.com/presentation/u/0/d/1pHic5YpmHOpg-wNWe3_sQOLWfeVNn_J8bMe0YZeb-k8/edit). 13

**[PyDev?](https://github.com/fabioz/Pydev)**

## **Analysis and Transformation in Eclipse**

- We've mainly looked at ASTs, but Eclipse really has *two* models for any given programming language.
- For Java, this is called the *Java Model*.
- It's a domain model for everything up to Workspaces and Projects down to fields and methods.
- For example, an [IProject](https://help.eclipse.org/oxygen/index.jsp?topic=%2Forg.eclipse.platform.doc.isv%2Freference%2Fapi%2Forg%2Feclipse%2Fcore%2Fresources%2FIProject.html) is an interface representing *any* project in a workspace.
	- o An *UavaProject* is specific for Java.
- The [JavaCore.](https://help.eclipse.org/oxygen/index.jsp?topic=%2Forg.eclipse.jdt.doc.isv%2Freference%2Fapi%2Forg%2Feclipse%2Fjdt%2Fcore%2FJavaCore.html)create() is useful for obtaining IJavaElements (objects in the Java Model) without the UI (e.g., right-clicking on an object).
- $\bullet$  The Java Model doesn't allow transformations at the source level.
- However, there are useful analyses that can be generated, e.g., search engines, type hierarchies, and call graphs (more later on these).

# **JDT View** eclipse)

- The AST View plugin in Eclipse is useful for visualizing an AST.
- Likewise, the [JDT View plugin](https://www.eclipse.org/jdt/ui/jeview/index.php) is useful for visualizing the Java Model.
- **•** These two models work hand-in-hand.
	- For example, you can build an AST node (instance of an [CompilationUnit](http://help.eclipse.org/oxygen/index.jsp?topic=%2Forg.eclipse.jdt.doc.isv%2Freference%2Fapi%2Forg%2Feclipse%2Fjdt%2Fcore%2Fdom%2FCompilationUnit.html)) from a file in the Java Model (instance of an [ICompilationUnit](https://help.eclipse.org/oxygen/index.jsp?topic=%2Forg.eclipse.jdt.doc.isv%2Freference%2Fapi%2Forg%2Feclipse%2Fjdt%2Fcore%2FICompilationUnit.html)).

# **[Assignment 1:](https://bbhosted.cuny.edu/webapps/blackboard/content/listContentEditable.jsp?content_id=_70325463_1&course_id=_2180243_1&mode=cpview) This week's homework**

## **Part 1: Use the Visitor Pattern for Project 0, Part 2**

- Checking the types of each instruction can be cumbersome.
	- How do you know which types are available?
- Instructions in WALA support the visitor pattern!
	- But not as fully as we saw last week.
- Use [com.ibm.wala.ssa.IR.visitNormalInstructions\(Visitor\)](https://wala.github.io/javadoc/com/ibm/wala/ssa/IR.html#visitNormalInstructions-com.ibm.wala.ssa.SSAInstruction.IVisitor-) in the main() method!
	- We don't need an array of all instructions (except to get the count of *all* instructions):

*// the instructions in the IR.*

SSAInstruction[] instructions **=** ir.getInstructions();

- Instead, give the IR a *visitor* (for the *branching* instruction count).
- Subclass [com.ibm.wala.ssa.SSAInstruction.Visitor](https://wala.github.io/javadoc/com/ibm/wala/ssa/SSAInstruction.Visitor.html).
	- "Default" implementations of all methods do nothing.
	- $\circ$  Only override the visit () methods for types you are interested in.
	- Add your own functionality.

#### **[Assignment1, Part 2](https://bbhosted.cuny.edu/webapps/blackboard/content/listContentEditable.jsp?content_id=_70325470_1&course_id=_2180243_1): Learn how to work with ASTs**

- Goals:
	- Appreciate the difference between ASTs and the instruction IR.
		- WALA generates instruction IR, Eclipse generates AST IR.
	- Learn how to build Eclipse plugins.
	- Learn how to discover, build, and analyze open-source projects.
	- Run your plugin on a project you found.
	- Collect various statistical data
- Sample output and resources available